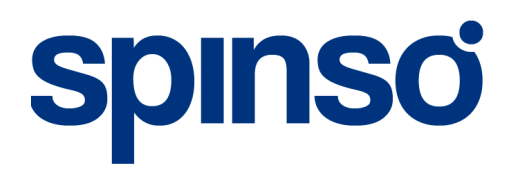

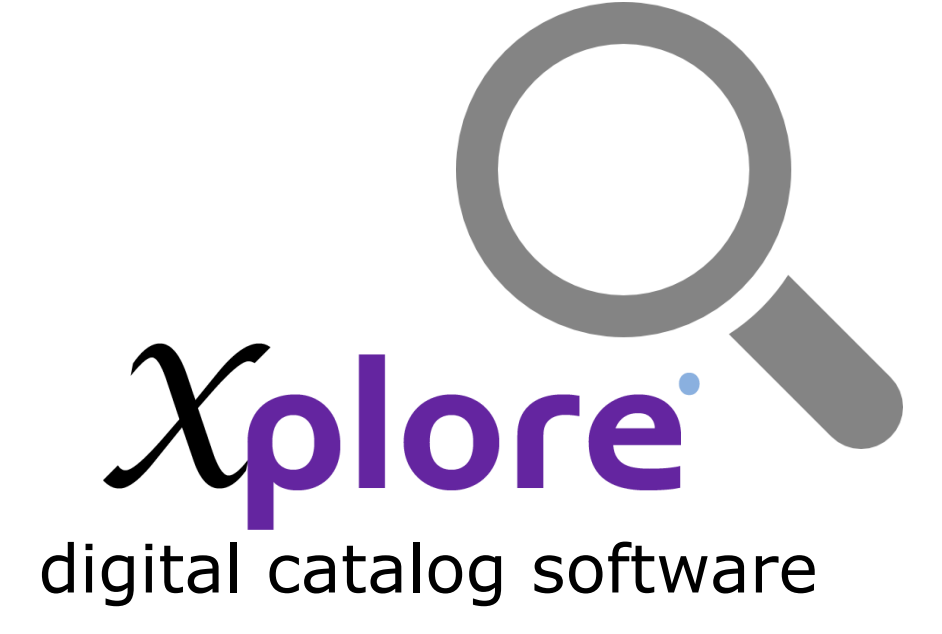

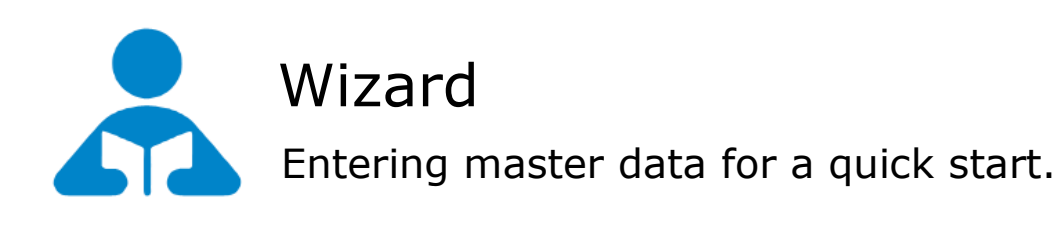

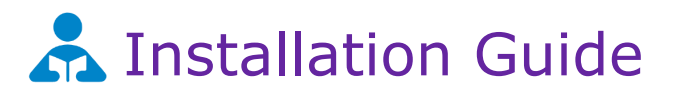

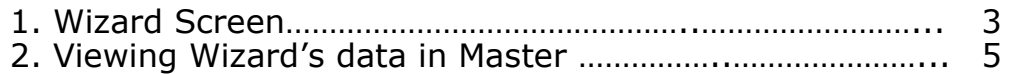

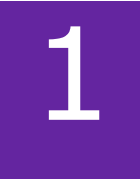

### Wizard Screen

This section explains about how to enter data through initial setup wizard and how to further modify the data in the masters.

Quick way to enter master data via wizard. Wizard screen will appear only once. We would recommend you to initially enter data via wizard to understand the flow of data entry.

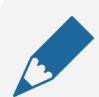

#### **Please note**

If you wish to skip this, you can also enter data via respective master screen

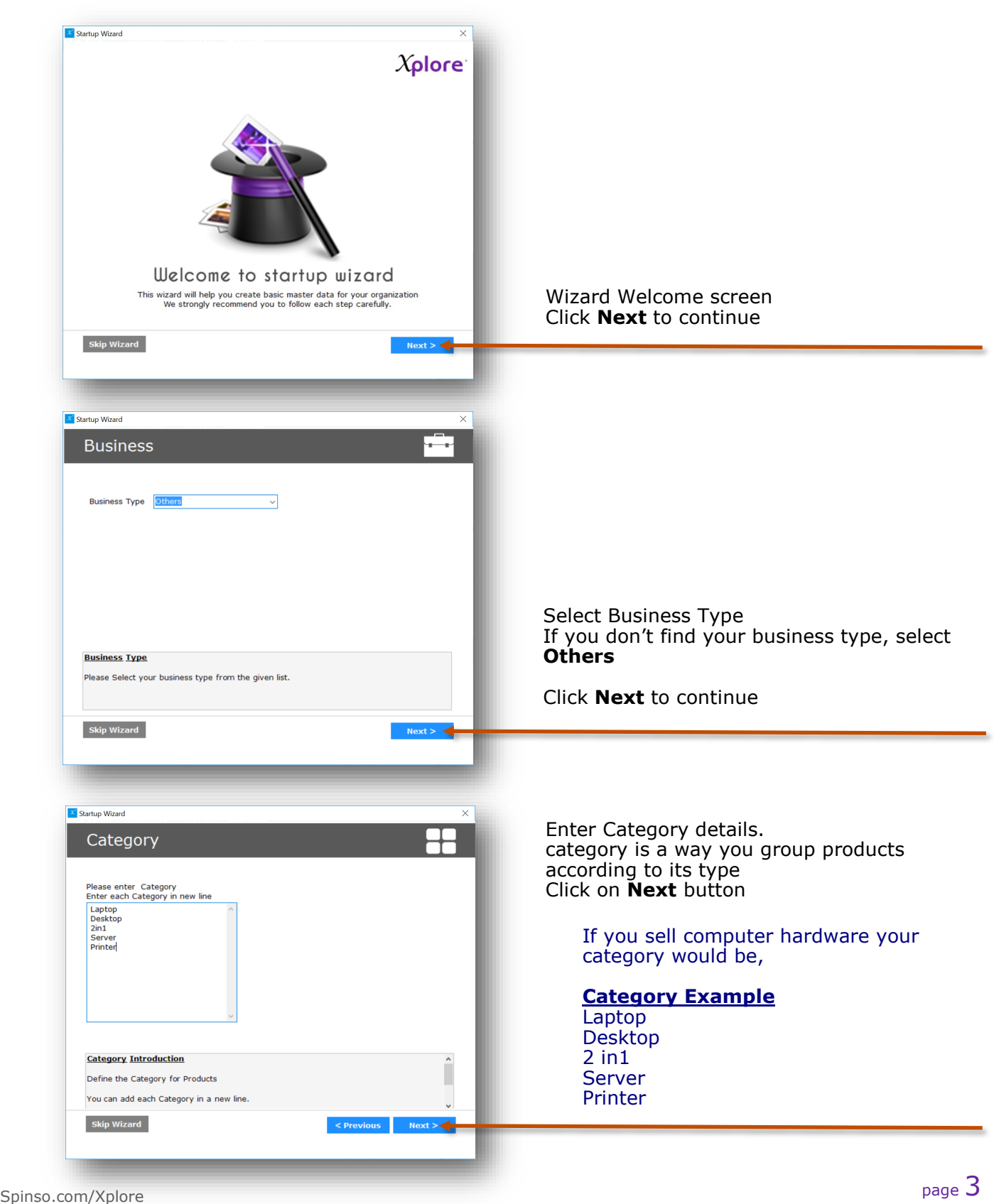

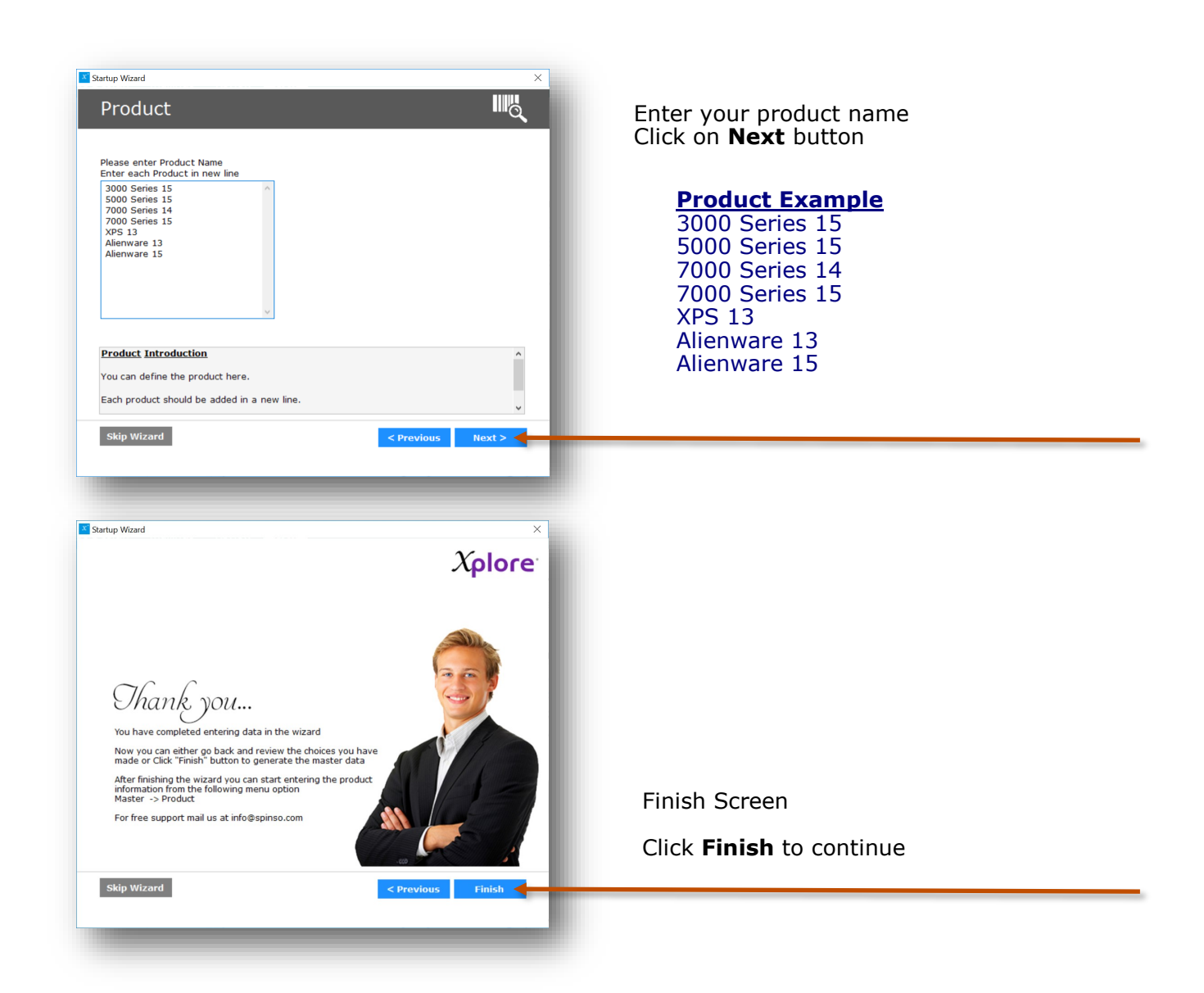

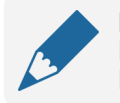

#### **Please note**

By default all the products entered through wizard would be grouped under first category. However you can change the Category of the product later from the product master

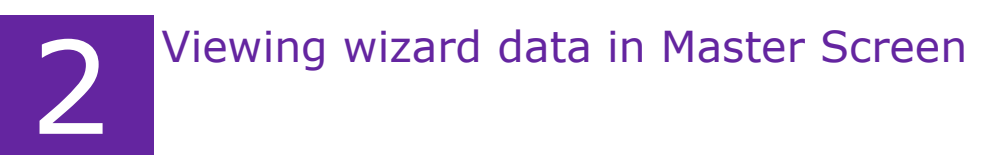

Data entered in wizard is available in master screens for further modification.

## a. Category Master

You can add more categories to group the products. You can also add image to the category.

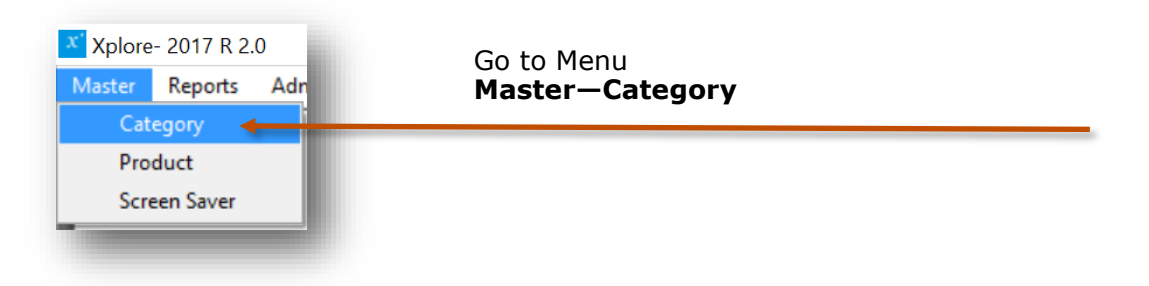

The data entered through wizard would appear in the grid/list. You can modify the details, add pictures or create a new category.

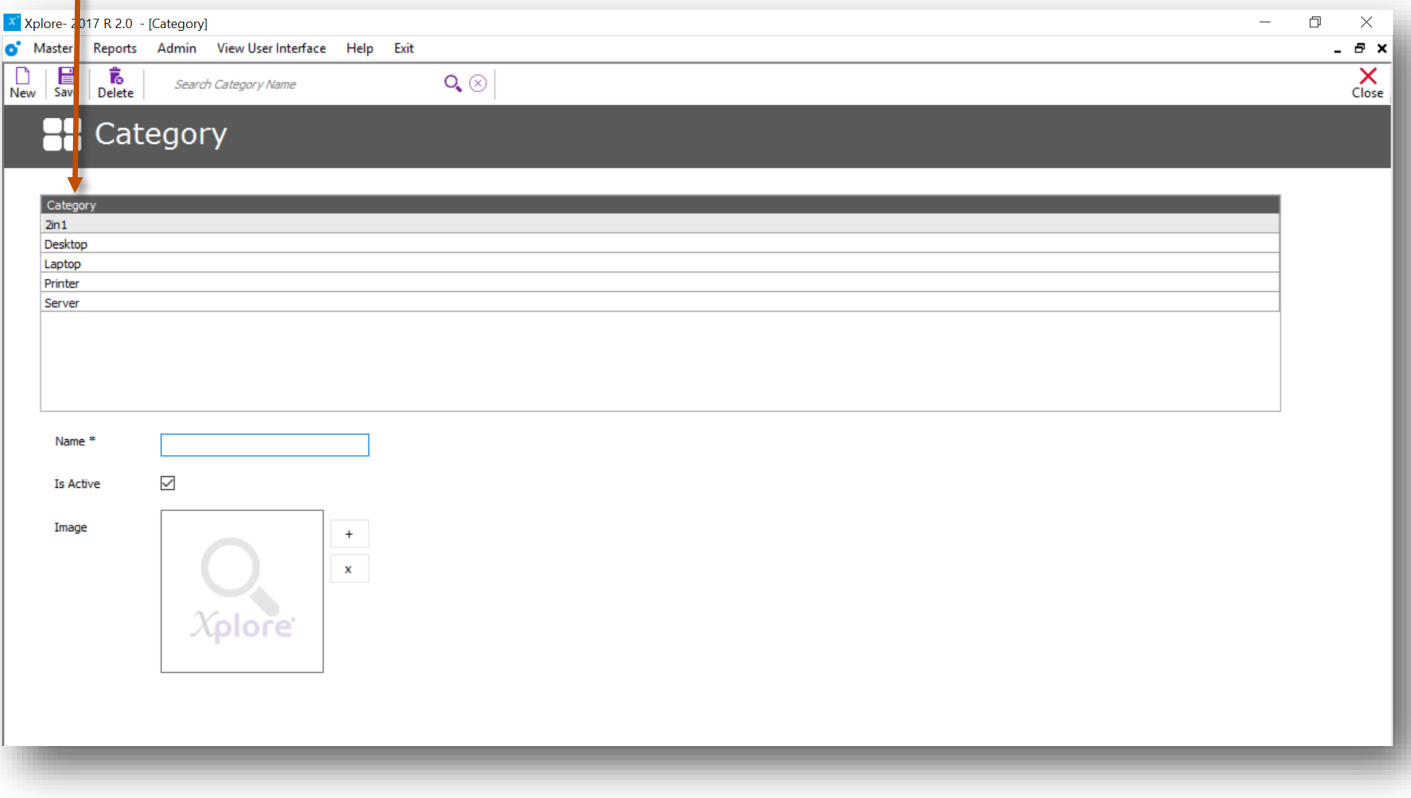

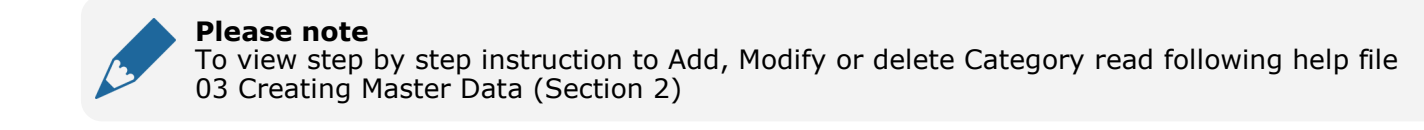

## b. Product Master

You can create multiple products along with the details like Name, Code (SKU), product description, price, Special price or discount, Select category, select if available in stock and if product is active. You can also add three product images.

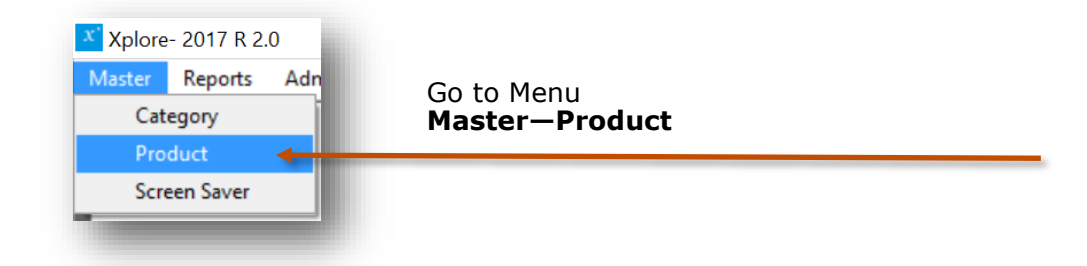

The data entered through wizard would appear in grid/list. You can modify the product details such as description, product code, price, product images or create a new product.

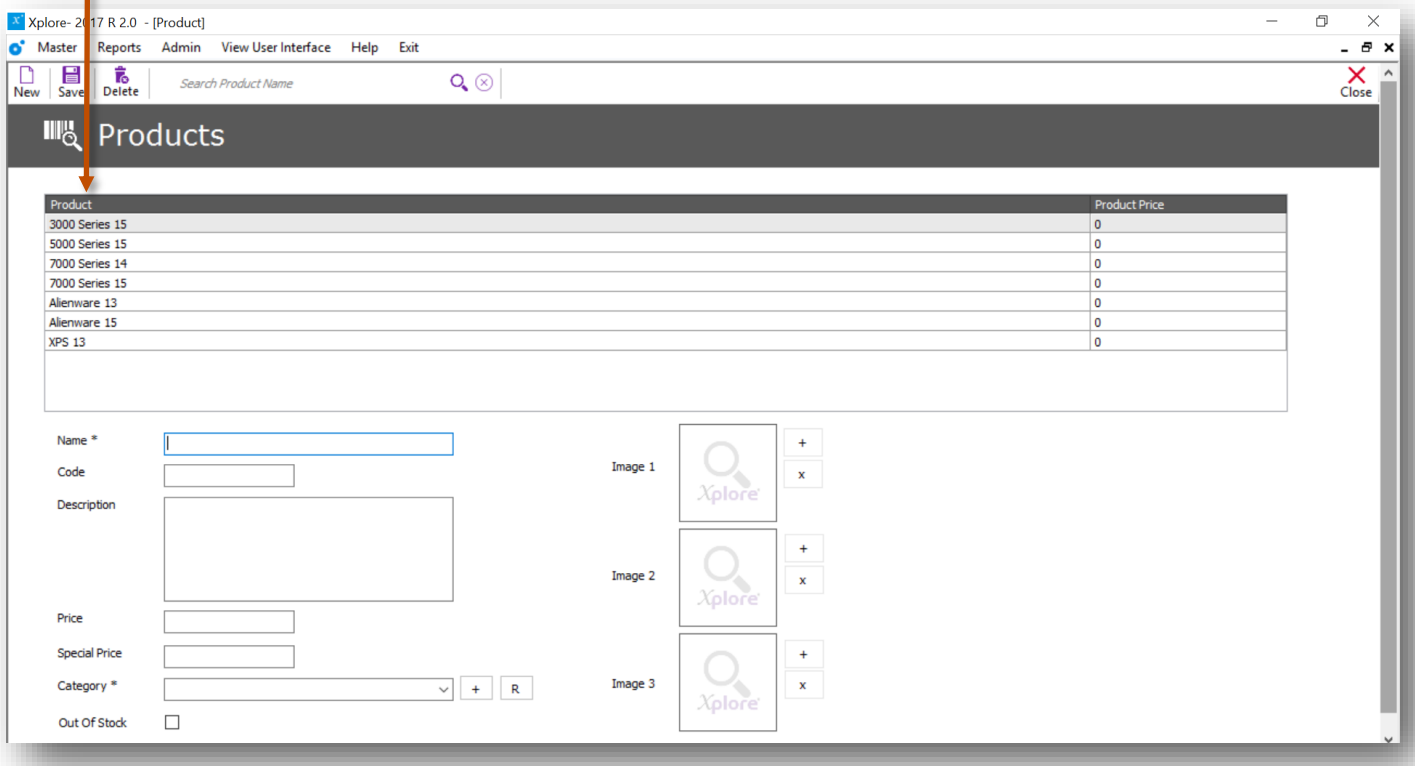

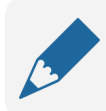

#### **Please note**

To view step by step instruction to Add, Modify or delete Product read following help file 03 Creating Master Data (secession 3)

# Other software's

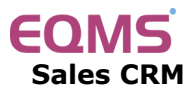

Manage your leads in 3 easy steps Leads, Follow up & closure

# **TimeTracker®**

**Project Timesheet** Manage employee timesheet, project cost, expense, holiday & leave tracking

## servicedesk

**Service Management software** Manage service contracts & customer complaints

# Drgan<mark>i</mark>zer<sup>:</sup>

**No 1. Software for Air-Conditioner Dealer** Manage inventory, billing, payment, card & complaints

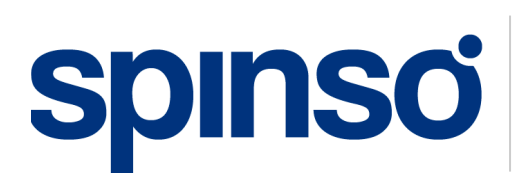

**Spectrum Info Solutions** 26 , Sylvester House - B, D'Souza Wadi, Thane (W) - 400 604. Maharashtra, INDIA